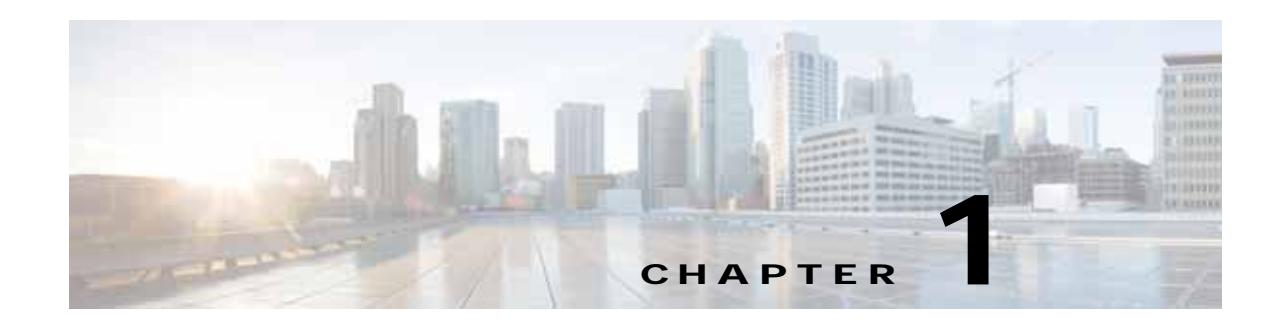

# **Using the Command-Line Interface**

The command-line interface (CLI) is a line-oriented user interface that provides commands for configuring, managing, and monitoring the Cisco wireless LAN controller. This chapter contains the following topics:

- **•** [CLI Command Keyboard Shortcuts, page 1-2](#page-1-0)
- **•** [Using the Interactive Help Feature, page 1-3](#page-2-0)

# <span id="page-1-0"></span>**CLI Command Keyboard Shortcuts**

[Table 1-1](#page-2-0) lists CLI keyboard shortcuts to help you enter and edit command lines on the controller.

*Table 1-1 CLI Command Keyboard Shortcuts*

| <b>Action</b>                                                                      | <b>Description</b>                                                                                                    | <b>Keyboard Shortcut</b>     |
|------------------------------------------------------------------------------------|----------------------------------------------------------------------------------------------------|------------------------------|
| Change                                                                             | The word at the cursor to lowercase.                                                                                                    | Esc I                        |
|                                                                                    | The word at the cursor to uppercase.                                                                                                    | Esc u                        |
| Delete                                                                             | A character to the left of the cursor.                                                                                                    | Ctrl-h, Delete, or Backspace |
|                                                                                    | All characters from the cursor to the beginning of<br>the line.                                                                            | Ctrl-u                       |
|                                                                                    | All characters from the cursor to the end of the line.                                                                                     | $Ctrl-k$                     |
|                                                                                    | All characters from the cursor to the end of the<br>word.                                                                                  | Esc d                        |
|                                                                                    | The word to the left of the cursor.                                                                                                    | Ctrl-w or Esc Backspace      |
| Display MORE<br>output                                                             | Exit from MORE output.                                                                                                    | q, Q, or Ctrl-C              |
|                                                                                    | Next additional screen. The default is one screen.<br>To display more than one screen, enter a number<br>before pressing the Spacebar key. | Spacebar                     |
|                                                                                    | Next line. The default is one line. To display more<br>than one line, enter the number before pressing the<br>Enter key.                   | Enter                        |
| Enter an Enter or Return key character.                                            |                                                                                                    | $Ctrl-m$                     |
| Expand the command or abbreviation.                                                |                                                                                                    | Ctrl-t or Tab                |
| Move the cursor                                                                    | One character to the left (back).                                                                                                    | Ctrl-b or Left Arrow         |
|                                                                                    | One character to the right (forward).                                                                                                    | Ctrl-f or Right Arrow        |
|                                                                                    | One word to the left (back), to the beginning of the<br>current or previous word.                                                          | Esc b                        |
|                                                                                    | One word to the right (forward), to the end of the<br>current or next word.                                                                | Esc f                        |
|                                                                                    | To the beginning of the line.                                                                                                    | Ctrl-a                       |
|                                                                                    | To the end of the line.                                                                                                    | Ctrl-e                       |
| Redraw the screen at the prompt.                                                   |                                                                                                    | Ctrl-1 or Ctrl-r             |
| Return to the EXEC mode from any configuration mode                                |                                                                                                    | $Ctrl-z$                     |
| Return to the previous mode or exit from the CLI from Exec mode.                   |                                                                                                    | exit command                 |
| Transpose a character at the cursor with a character to the left of the<br>cursor. |                                                                                                    | Ctrl-t                       |

# <span id="page-2-1"></span><span id="page-2-0"></span>**Using the Interactive Help Feature**

The question mark (?) character allows you to get the following type of help about the command at the command line. [Table 1-2](#page-2-1) lists the interactive help feature list.

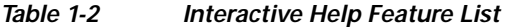

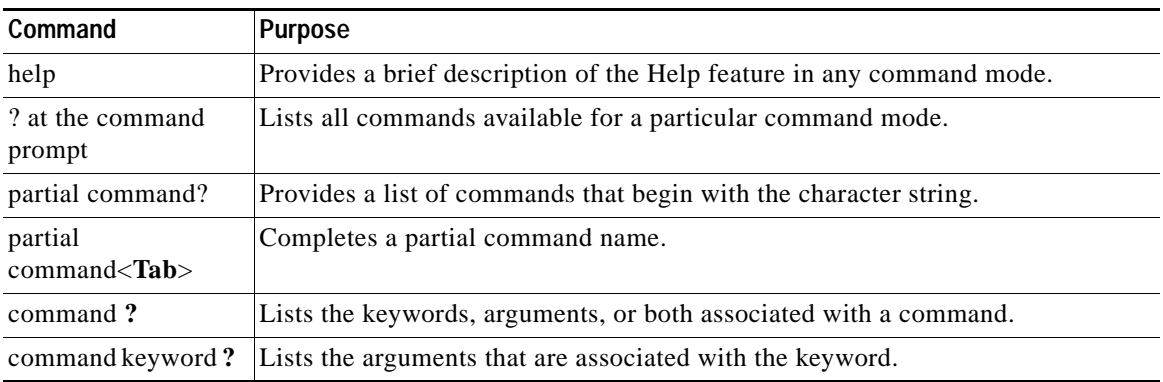

## **Using the Help Command**

To look up keyboard commands, use the **help** command at the root level.

**help**

**Usage Guidelines** Help may be requested at any point in a command by entering a question mark '?'. If nothing matches, the help list will be empty and you must back up until entering a '?' shows the available options. Two types of help are available

> 1. Full help is available when you are ready to enter a command argument (for example **show ?**) and describes each possible argument.

2. Partial help is provided when an abbreviated argument is entered and you want to know what arguments match the input (for example **show pr?**).

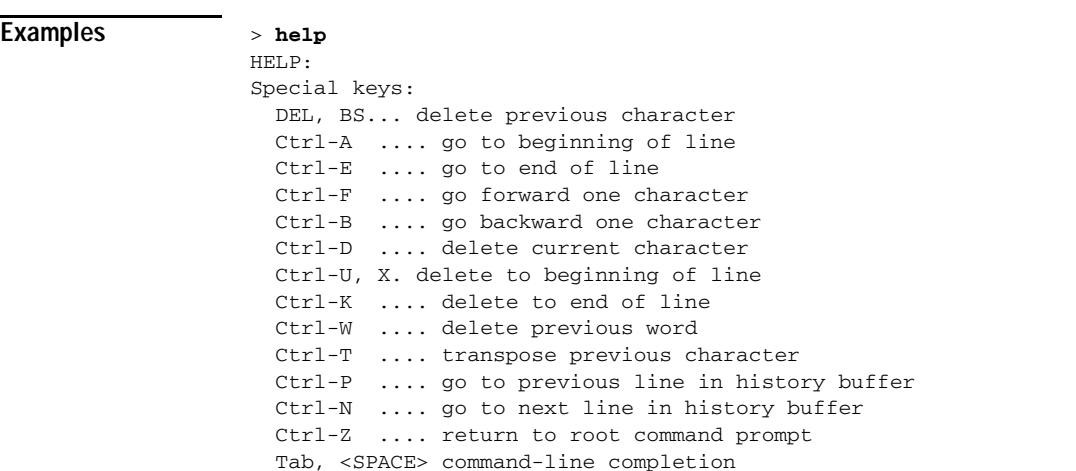

Exit .... go to next lower command prompt **?** .... list choices

## **Using the ? command**

To display all of the commands in your current level of the command tree, or to display more information about a particular command, use the **?** command.

**command name ?**

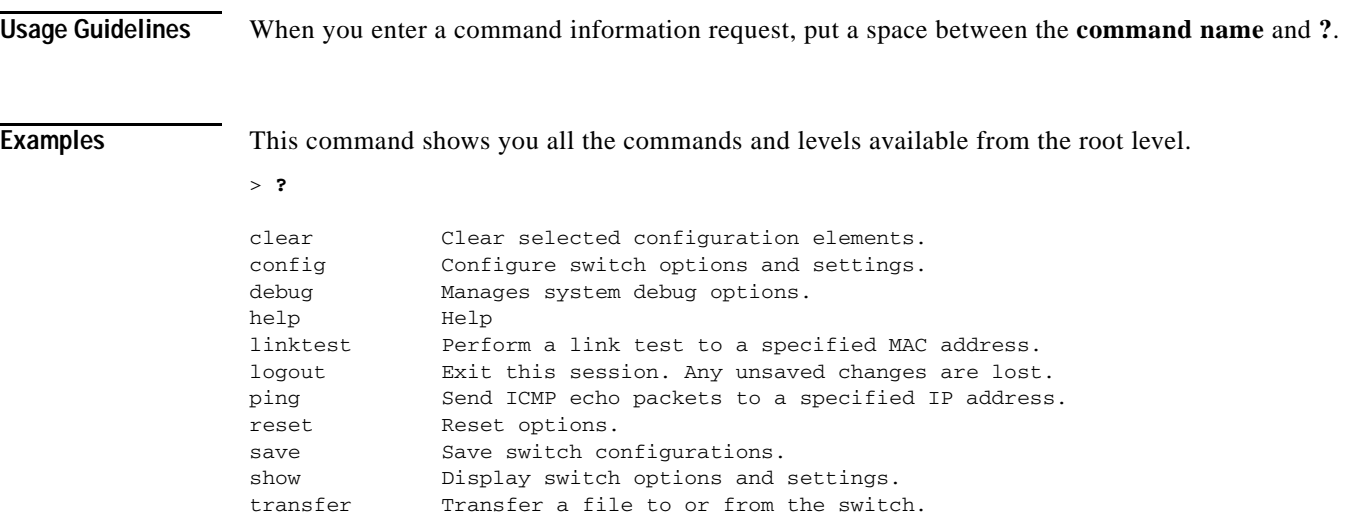

## **Using the partial? command**

To provide a list of commands that begin with the character string, use the **partial command ?**.

**partial command? Usage Guidelines** There should be no space between the command and the question mark. **Examples** This example shows how to provide a command that begin with the character string "ad": > **controller> config>ad?** The command that matches with the string "ad" is as follows: **advanced**

## **Using the partial command<tab>**

To completes a partial command name, use the **partial command<tab>** command.

#### **partial command<tab>**

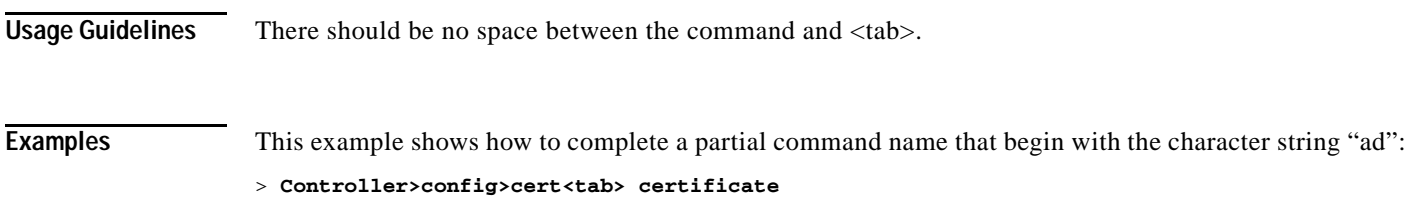

## **Using the command ?**

To list the keywords, arguments, or both associated with the command, use the **command ?**. **command ?**

**Usage Guidelines** There should be space between the command and the question mark.

**Examples** This example shows how to list the arguments and keyword for the command **acl**: **> Controller >config acl ?** Information similar to the following appears: apply Applies the ACL to the data path. counter Start/Stop the ACL Counters. create Create a new ACL. delete Delete an ACL. rule Configure rules in the ACL. cpu Configure the CPU Acl Information

## **command keyword ?**

To list the arguments that are associated with the keyword, use the **command keyword ? command keyword ?** 

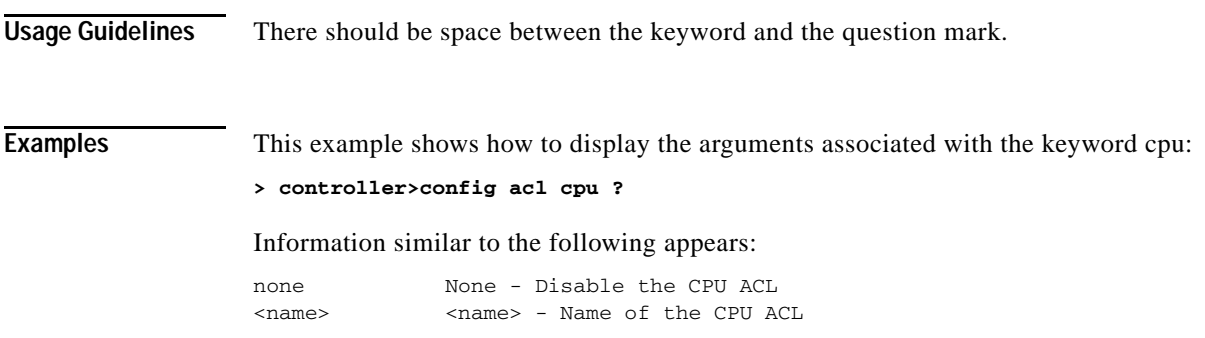